## **Intestazione Ricevute**

La voce a menù "Intestazione ricevute" permette la personalizzazione dell'intestazione delle ricevute pdf generate nella fase di inoltro della domanda da parte del richiedente.

E' possibile personalizzare le ricevute inserendo i dati dell'ufficio preposto alla gestione di ciascuna pratica.

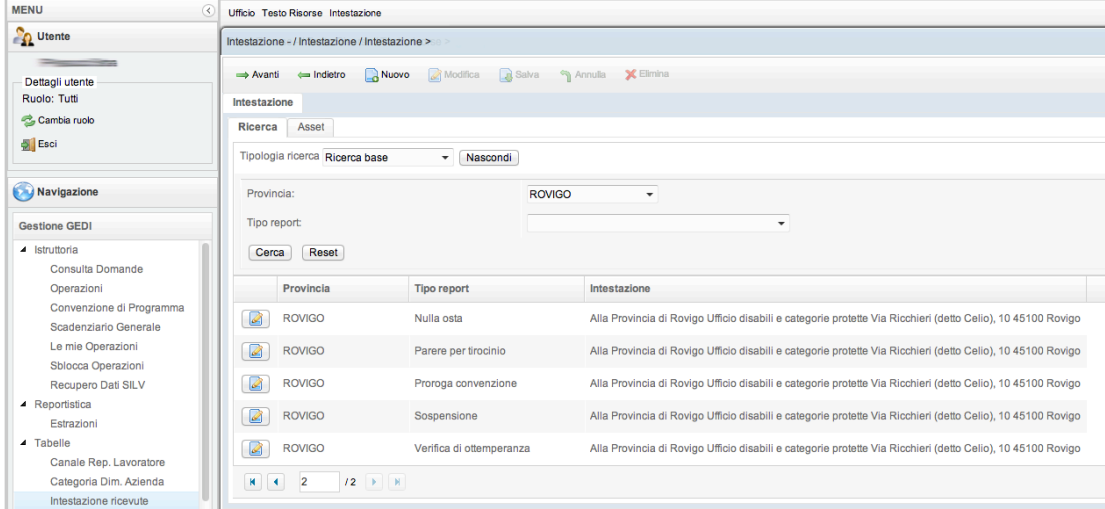

E' necessario definire una frase per l'intestazione di ciascuna tipologia di domanda.

Non è necessario aggiungere nuovi record perchè le intestazioni sono già state precaricate nel sistema.

E' possibile visualizzare le intestazioni già presenti selezionando la provincia e cliccando il pultante cerca.

Per modificare una intestazione selezionare la riga e premere "Modifica".

Al termine della modifica premere il pulsante "salva"